## **PARAMETRAGE : Mode Point d'accès**

### **Onglet Wireless :**

- **Wireless Mode :** Access Point
- **Country Code :** France
- **Channel Widht :** 20 Mhz

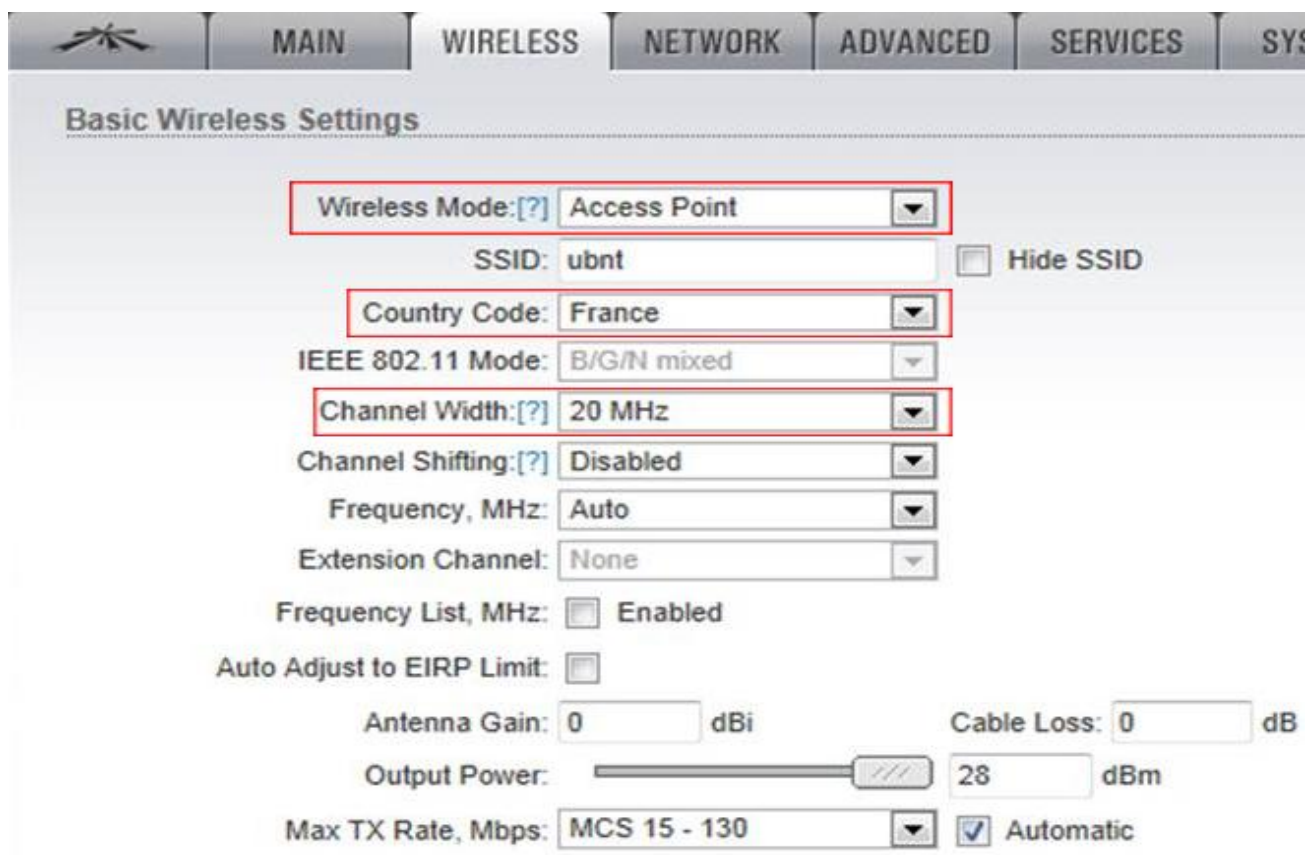

### **Onglet Ubiquiti :**

- **Enable Airmax :** No (décocher)

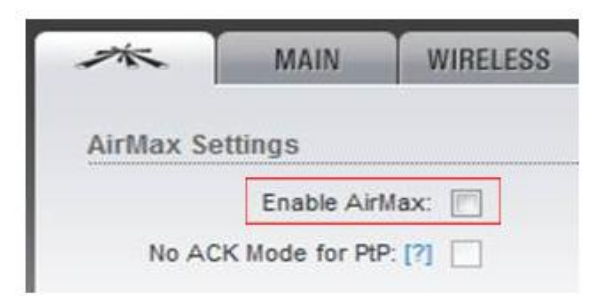

## **PARAMETRAGE : MODE PONT (Bridge)**

#### Point d'accès n°1 :

- Wireless Mode : Access Point WDS
- SSID : PONT (ceci est un exemple)
- WDS Peers : renseigner l'adresse MAC du 2<sup>ème</sup> AP

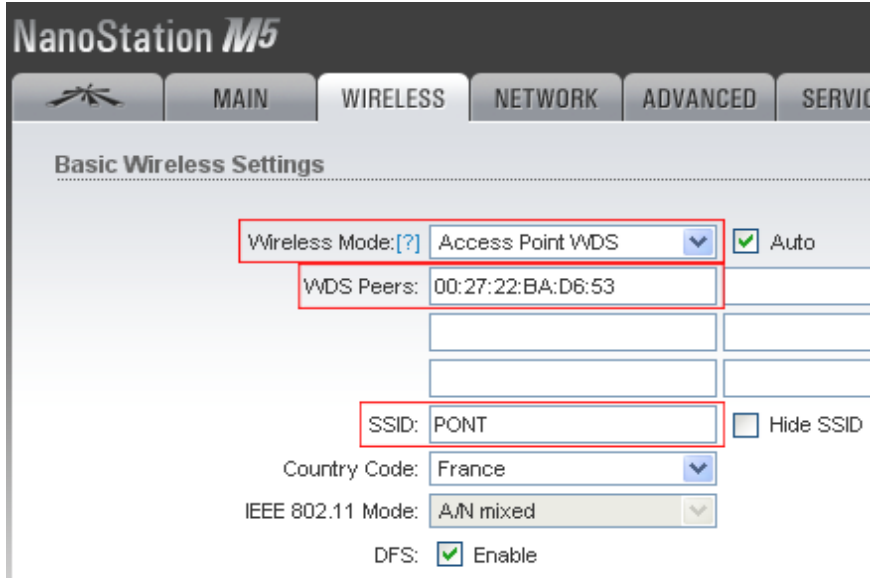

#### Point d'accès n°2 :

- Wireless Mode : Station WDS
- SSID : PONT (ceci est un exemple)

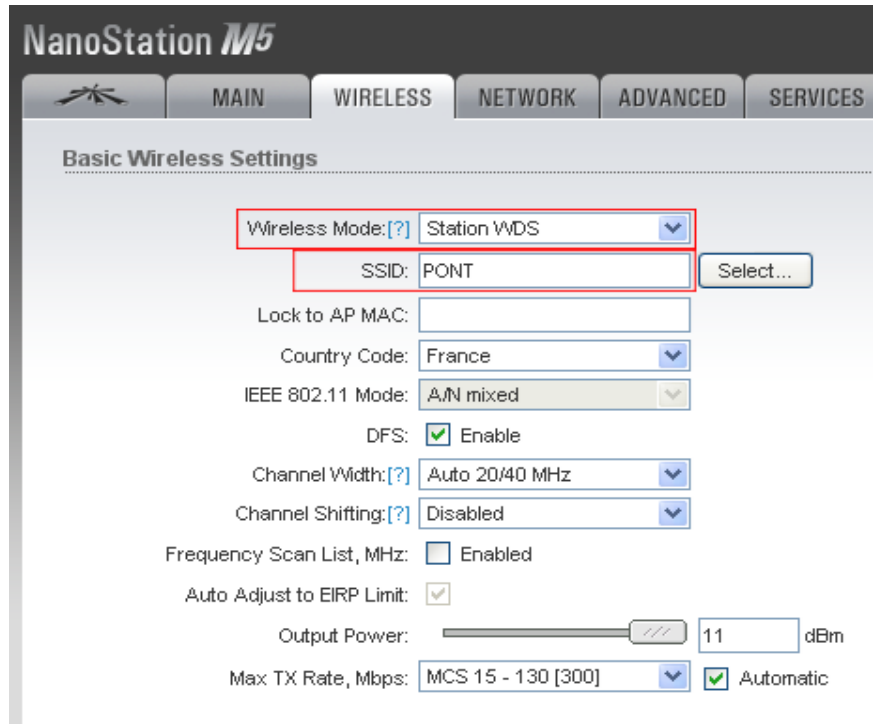

# **PARAMETRAGE : MODE PONT (Bridge) / Firmware 5.5.6**

#### Point d'accès n°1 :

- Wireless Mode : Access Point
- Cocher WDS ( Transparent Bridge Mode)
- SSID : PONT (ceci est un exemple)

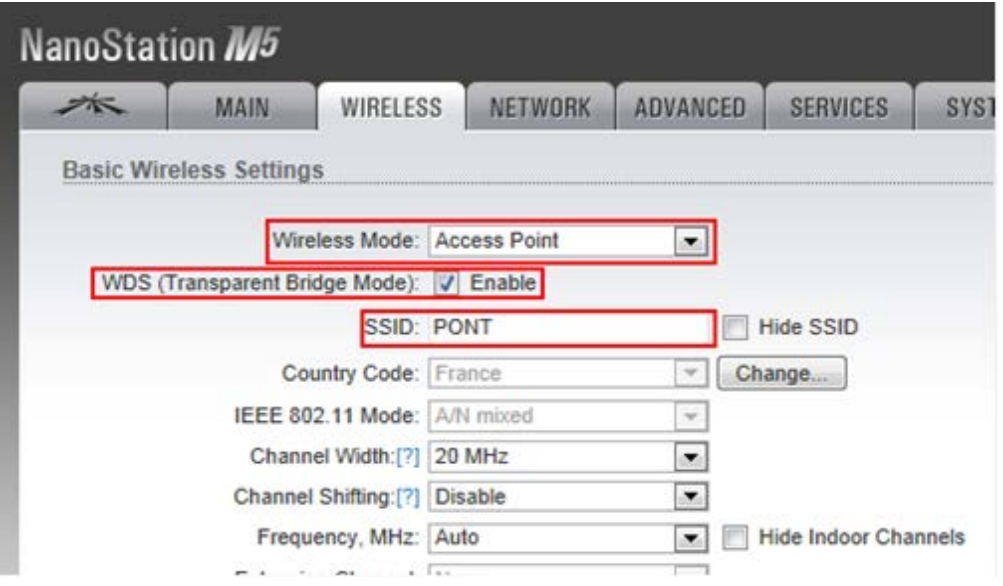

#### Point d'accès n°2 :

- Wireless Mode : Access Point
- Cocher WDS ( Transparent Bridge Mode)
- SSID : cliquez sur « Select »

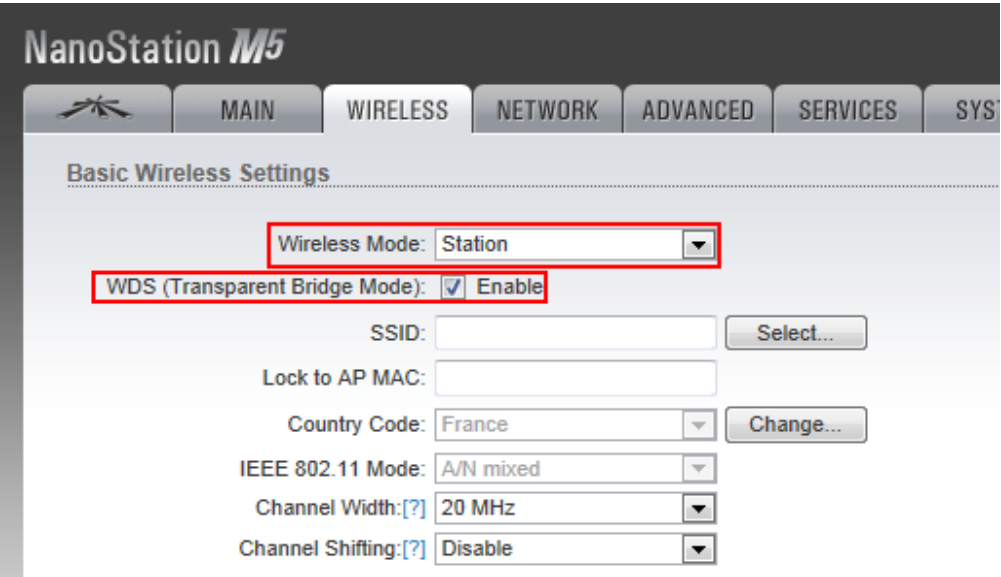

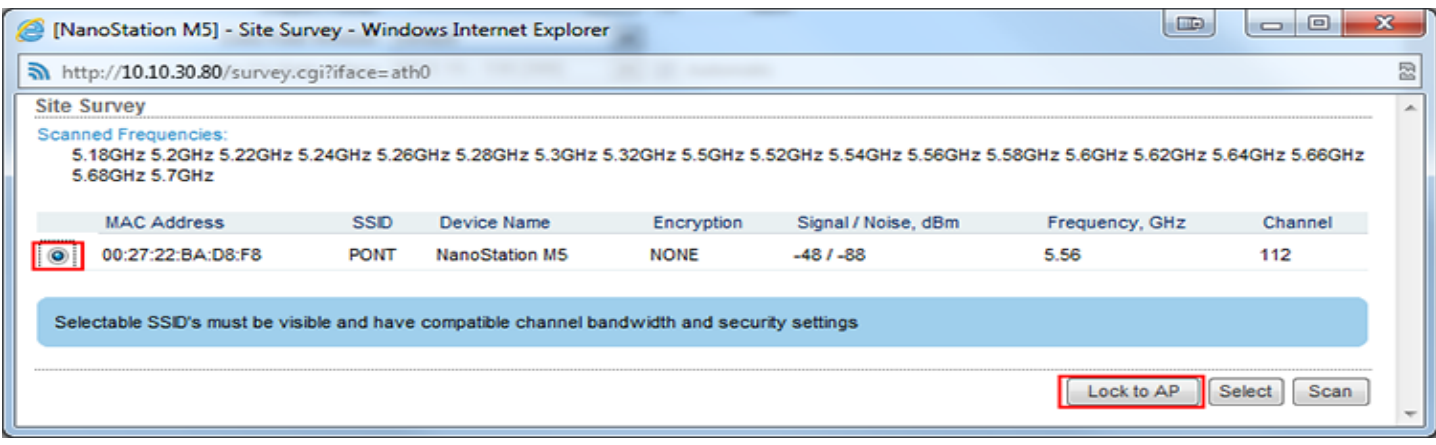

- Les champs SSID et Lock to AP seront remplis automatiquement.

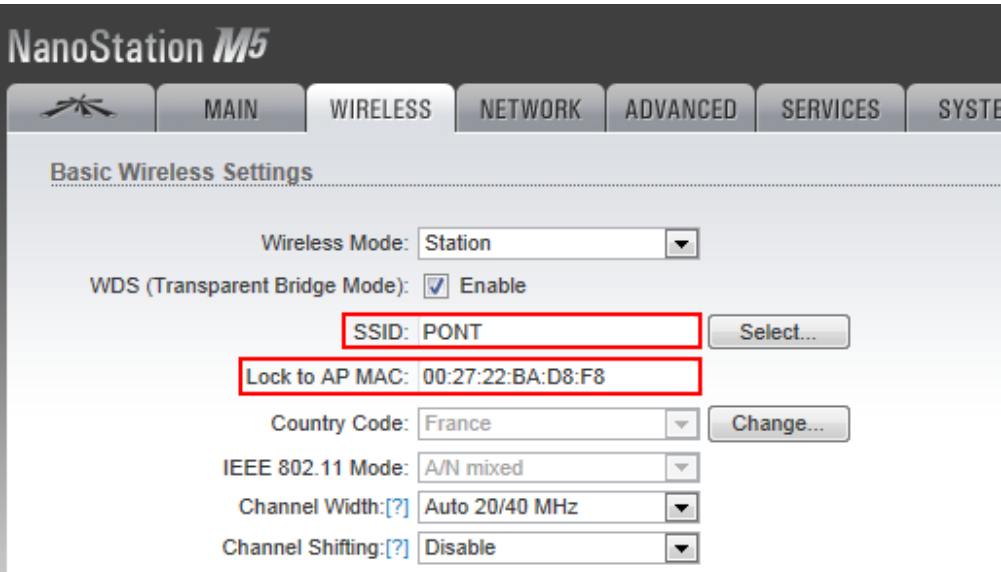

- Votre pont est opérationnel.